# Veritas Enterprise Vault™ Technical Note

Configuring a Windows Server's Firewall for File System Archiving

8.0 to 12 original release

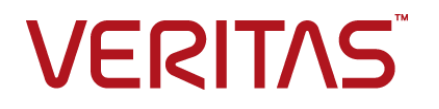

## Veritas Enterprise Vault: Configuring a Windows Server's Firewall for File System Archiving

Last updated: 2017-08-04.

### Legal Notice

Copyright © 2017 Veritas Technologies LLC. All rights reserved.

Veritas, the Veritas Logo, Enterprise Vault, Compliance Accelerator, and Discovery Accelerator are trademarks or registered trademarks of Veritas Technologies LLC or its affiliates in the U.S. and other countries. Other names may be trademarks of their respective owners.

This Veritas product may contain third party software for which Veritas is required to provide attribution to the third party ("Third Party Programs"). Some of the Third Party Programs are available under open source or free software licenses. The License Agreement accompanying the Licensed Software does not alter any rights or obligations you may have under those open source or free software licenses. For more information on the Third Party Programs, please see the Third Party Notice document for this Veritas product that is available at <https://www.veritas.com/about/legal/license-agreements>.

The product described in this document is distributed under licenses restricting its use, copying, distribution, and decompilation/reverse engineering. No part of this document may be reproduced in any form by any means without prior written authorization of Veritas Technologies LLC and its licensors, if any.

THE DOCUMENTATION IS PROVIDED "AS IS" AND ALL EXPRESS OR IMPLIED CONDITIONS, REPRESENTATIONS AND WARRANTIES, INCLUDING ANY IMPLIED WARRANTY OF MERCHANTABILITY, FITNESS FOR A PARTICULAR PURPOSE OR NON-INFRINGEMENT, ARE DISCLAIMED, EXCEPT TO THE EXTENT THAT SUCH DISCLAIMERS ARE HELD TO BE LEGALLY INVALID. VERITAS TECHNOLOGIES LLC SHALL NOT BE LIABLE FOR INCIDENTAL OR CONSEQUENTIAL DAMAGES IN CONNECTION WITH THE FURNISHING, PERFORMANCE, OR USE OF THIS DOCUMENTATION. THE INFORMATION CONTAINED IN THIS DOCUMENTATION IS SUBJECT TO CHANGE WITHOUT NOTICE.

The Licensed Software and Documentation are deemed to be commercial computer software as defined in FAR 12.212 and subject to restricted rights as defined in FAR Section 52.227-19 "Commercial Computer Software - Restricted Rights" and DFARS 227.7202, et seq. "Commercial Computer Software and Commercial Computer Software Documentation," as applicable, and any successor regulations, whether delivered by Veritas as on-premises or hosted services. Any use, modification, reproduction release, performance, display or disclosure of the Licensed Software and Documentation by the U.S. Government shall be solely in accordance with the terms of this Agreement.

Veritas Technologies LLC 500 E Middlefield Road Mountain View, CA 94043

<http://www.veritas.com>

## Technical Support

Technical Support maintains support centers globally. All support services will be delivered in accordance with your support agreement and the then-current enterprise technical support policies. For information about our support offerings and how to contact Technical Support, visit our website:

<https://www.veritas.com/support>

You can manage your Veritas account information at the following URL:

#### <https://my.veritas.com>

If you have questions regarding an existing support agreement, please email the support agreement administration team for your region as follows:

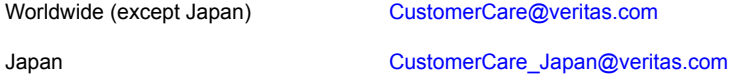

Before you contact Technical Support, run the Veritas Quick Assist (VQA) tool to make sure that you have satisfied the system requirements that are listed in your product documentation. You can download VQA from the following article on the Veritas Support website:

<http://www.veritas.com/docs/000095758>

### Documentation

Make sure that you have the current version of the documentation. Each document displays the date of the last update on page 2. The latest documentation is available on the Veritas website:

<http://www.veritas.com/docs/000001907>

### Documentation feedback

Your feedback is important to us. Suggest improvements or report errors or omissions to the documentation. Include the document title, document version, chapter title, and section title of the text on which you are reporting. Send feedback to:

#### [evdocs@veritas.com](mailto:evdocs@veritas.com?subject=Comments on the Enterprise Vault documentation)

You can also see documentation information or ask a question on the Veritas community site:

[http://www.veritas.com/community](http://www.veritas.com/community/)

# Configuring a Windows server's firewall for File System Archiving

This document includes the following topics:

- About access through a Windows server's firewall for File System [Archiving](#page-3-0)
- Firewall access required for [archiving](#page-4-0) without the FSA Agent
- <span id="page-3-0"></span>Firewall access required for [installing](#page-5-0) and using the FSA Agent
- Where to find more about Windows Firewall ports and port [configuration](#page-6-0)

## **About access through a Windows server's firewall for File System Archiving**

This technical note describes the access that Enterprise Vault File System Archiving (FSA) requires through a Windows server's firewall.

FSA requires access through the file server's firewall to do any of the following:

- Install the FSA Agent from a remote Enterprise Vault Administration Console.
- Archive files from the server.
- Create placeholder shortcuts on the server.
- Perform File Blocking on the server, or use the server as a File Blocking agent server for a NetApp filer.
- Perform FSA Reporting on the server, or use the server as an FSA Reporting proxy server for non-Windows file servers.

If a target server's firewall is enabled and you do not configure the firewall to allow the required access, the following problems occur:

- Installation of the FSA Agent from the Administration Console fails.
- <span id="page-4-0"></span>■ The File System Archiving task fails. You may receive error messages such as the following from DTrace, or in the File System Archiving task report:
	- The RPC server is unavailable. (Exception from HRESULT: 0x800706BA)
	- Error making file a placeholder file. Catastrophic failure (Exception from HRESULT: 0x8000FFFF)

## **Firewall access required for archiving without the FSA Agent**

You can configure a Windows file server target without installing the FSA Agent, if you do not require placeholder shortcuts, File Blocking, or FSA Reporting.

[Table](#page-4-1) 1-1 lists the access that FSA requires through a Windows server's firewall, for archiving without the FSA Agent.

The table lists the inbound port requirements, and the associated programs and services. From Windows Server 2008 onwards, you can use Windows Firewall rules to open selected ports for specified programs and their services, for enhanced security.

<span id="page-4-1"></span>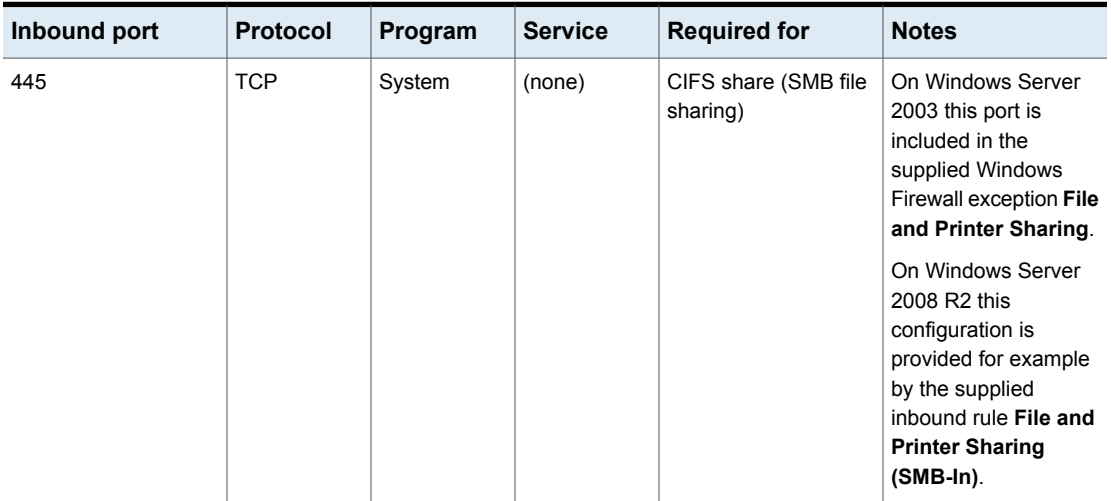

**Table 1-1** Windows server firewall ports required for archiving without the FSA Agent

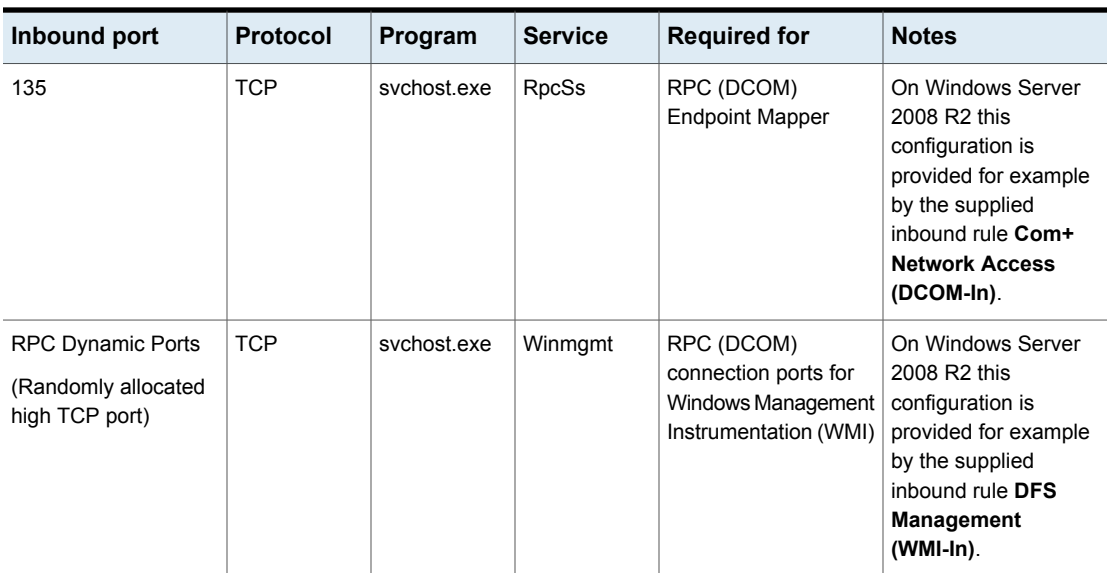

### **Table 1-1** Windows server firewall ports required for archiving without the FSA Agent *(continued)*

## <span id="page-5-0"></span>**Firewall access required for installing and using the FSA Agent**

To enable the installation of the FSA Agent from a remote Administration Console, Enterprise Vault requires the same access as for archiving without the FSA Agent.

### See [Table](#page-4-1) 1-1.

For File System Archiving with the FSA Agent, the FSA Agent programs also require access through the server's firewall.

Enterprise Vault installs the FSA Agent programs on the file server in the Enterprise Vault program folder, typically  $C:\Per\gamma$  Files (x86) Enterprise Vault.

[Table](#page-6-1) 1-2 lists the FSA Agent programs and the ports and protocols to associate with them. You must configure the server's firewall to allow access for the programs whose functions you require.

<span id="page-6-1"></span>

| Inbound port             | Protocol   | Program                  | Service | <b>Required for</b>      | <b>Notes</b>                                                                                                    |
|--------------------------|------------|--------------------------|---------|--------------------------|----------------------------------------------------------------------------------------------------|
| <b>RPC Dynamic Ports</b> | <b>TCP</b> | EvPlaceholderService.exe | (none)  | Placeholder<br>shortcuts | Required if you<br>configure placeholder<br>shortcuts for the server.                                                                                                    |
| <b>RPC Dynamic Ports</b> | <b>TCP</b> | FileScreenService.exe    | (none)  | File Blocking            | Required if you<br>configure File Blocking<br>for the server.                                                                                                    |
|                          |            |                          |         |                          | If you configure File<br><b>Blocking Notifications</b><br>such as Windows<br>Messenger Service,<br>SMTP, and event<br>logging, additional<br>access is required.<br>Refer to your Microsoft<br>documentation for<br>information on the ports<br>that are required for<br>these services. |
| <b>RPC Dynamic Ports</b> | <b>TCP</b> | FSAReportingService.exe  | (none)  | <b>FSA Reporting</b>     | Required if you<br>configure FSA Reporting<br>for the server.                                                                                                    |

**Table 1-2** Windows server firewall access required for the FSA Agent programs

## <span id="page-6-0"></span>**Where to find more about Windows Firewall ports and port configuration**

For general information on configuring Windows Firewall's ports and DCOM access, see the Microsoft documentation for your target server's operating system.

■ For an overview of Windows network ports and RPC, see the following Microsoft article, and the articles in its Reference section under "Remote Procedure Calls and DCOM":

<http://support.microsoft.com/kb/832017>

- For information for Windows Server 2003 on creating rules to allow the inbound traffic that uses dynamic RPC, see the following Microsoft article: <https://msdn.microsoft.com/library/aa389286.aspx>
- For information for Windows Server 2008 and later on creating rules to allow the inbound traffic that uses dynamic RPC, see the following Microsoft article:

<http://technet.microsoft.com/library/cc732839.aspx>

- For guidelines on how to configure dynamic port ranges for TCP/IP on Windows Server 2008 and later, see the following Microsoft knowledge base article: <http://support.microsoft.com/kb/929851>
- For more information about the ports that Enterprise Vault uses, see the appendix "Ports used by Enterprise Vault" in the *Administrator's Guide*.